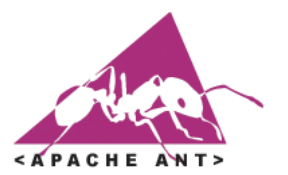

# Apache Ant

### Leonardo Gresta Paulino Murta leomurta@ic.uff.br

# Índice

- **Introdução**
- **Instalação**
- **Descritor**
- **Projeto**
- **Alvos**
- **Tarefas**
- **Propriedades**
- **Exemplo**

## Introdução

- ! Sistema de apoio à construção (*building*) escrito em Java;
- **E.** Semelhante ao Make;
	- □ Sem suas limitações para desenvolvimento multiplataforma (diferentes sistemas operacionais);
- Descritores escritos em XML;
- ! Exibição de resultados em texto, XML, e-mail,etc;
- Ampla variedade de comandos disponíveis;
- Extensível via classes Java;
- Utilizado pela maioria das IDEs de programação.

### Instalação

#### ! Home-Page:

- D http://ant.apache.org;
- http://nant.sourceforge.net (versão para .NET/Mono);
- ! Embutido em IDEs (Eclipse, NetBeans, JBuilder, etc.)
	- □ Suporte para a interpretação de descritores;
	- Suporte para a construção de descritores via wizards (em alguns casos);
- ! Instalação no Debian Linux:
	- **# apt-get install ant**
	- D Nenhuma configuração é necessária!!!

### Descritor

- Usualmente, os descritores de construção Ant são definidos via arquivo build.xml;
- ! Todo descritor de construção Ant é composto por três elementos principais:
	- □ Project: Representa o projeto em questão;
	- □ Target: Representa um alvo de construção (e.g.: compila, testa, empacota, etc.);
	- □ Task: Representa uma tarefa específica a ser automatizada (e.g.: javac, ftp, ssh, cvs, junit, etc.)

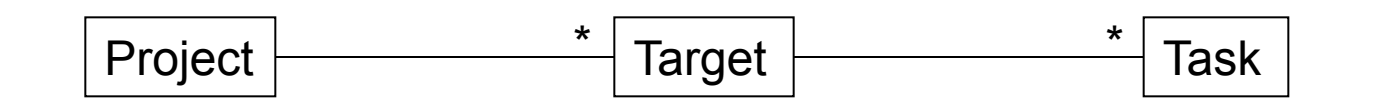

## Projeto

- ! Project é o elemento de mais alto nível de um descritor de construção;
- ! O elemento project é composto de:
	- **Nome do projeto;**
	- $\Box$  Alvo default do projeto;
	- **Diretório base;**
	- □ Sub-elemento de descrição;

#### **Exemplo:**

<project name="Alo Mundo" default="executa" basedir=".">

<description>Projeto de teste do Ant.</description>

... </project>

### Alvos

- ! Target representa os possíveis alvos de construção;
- O elemento target é composto de:
	- **D** Nome do alvo;
	- Dependências de execução;
	- □ Condições (if e unless);
	- **Descrição sucinta;**

### **Exemplo:**

```
<target name="executa" depends="init,compila"> 
... 
</target>
```
### Alvos

### **Um alvo é executado uma única vez;**

- □ Mesmo que exista mais de uma dependência;
- **Todas as dependências são executadas** antes do alvo em questão, na ordem informada;

### **Exemplo:**

<target name="A"/> <target name="B" depends="A"/> <target name="C" depends="B,A"/>

### ■ Resultado da execução de C: A,B,C;

### Tarefas

- ! Task representa tarefas a serem executadas em um alvo;
- O elemento task é composto de:
	- **D** Nome da tarefa;
	- □ Parâmetros para a sua execução;
- Tarefas são agrupadas em três tipos:
	- □ Internas: incluídas no Ant;
	- □ Opcionais: disponíveis via bibliotecas adicionais;
	- □ Feitas pelo usuário;

#### **Exemplos:**

<javac srcdir="\${src}" destdir="\${build}"/>

# Tarefas (Internas)

**Exemplos de tarefas internas existentes:** 

- $\Box$  Ant;
- **BuildNumber;**
- $\Box$  Copy;
- □ CVS;
- Delete;
- **D** EAR;
- □ Echo;
- **D** Exec;
- **n** Input;
- □ Jar;
- u Java;
- □ Javac;
- □ Javadoc;
- □ Mail;
- $\Box$  Mkdir;
- " Move;
- □ SignJar;
- " Sql;
- □ Tempfile;
- □ TStamp;
- **u** Unzip;
- " War;
- □ Xslt;
- $\Box$  Zip;

# Tarefas (Opcionais)

**Exemplos de tarefas opcionais existentes:** 

- **D** .NET;
- □ Clearcase;
- □ Continuus;
- " EJB;
- " FTP;
- □ JavaCC;
- □ JspC;
- " JUnit;
- **JUnitReport;**
- n Perforce;
- n Pvcs;
- □ Rpm;
- □ ServerDeploy;
- $\Box$  Scp;
- **D** Sshexec;
- □ Starteam;
- □ Telnet;
- **D** SourceSafe;

# Propriedades

- São definidas no descritor de construção ou em um descritor auxiliar: build.properties;
	- □ Representadas por tuplas nome/valor;
	- □ Acessadas por \${nome};
	- $\Box$  Exemplo de propriedades pré-definidas:
		- basedir;
		- ant.project.name;

### **Exemplos:**

<property file="\${basedir}/build.properties"/>

*No build.properties:* builddir = \${basedir}/build

<property name="builddir" value="\${basedir}/build"/>

- Sistema simples em Java (SE):
	- □ Código fonte em "src";
	- □ Código compilado e biblioteca em "build";

### **Alvos definidos:**

- $\Box$  Init;
- □ Compila;
- □ Executa;
- n Clean;

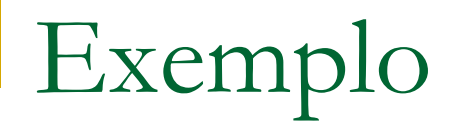

### **Propriedades (build.properties):**

mainclass = AloMundo  $srcdir = ${basedir}/src$ builddir = \${basedir}/build

#### **Projeto (build.xml):**

<project name="Alo Mundo" default="executa" basedir=".">

<description>Projeto de teste do Ant.</description>

<!-- PROPRIEDADES -->

<property file="\${basedir}/build.properties" />

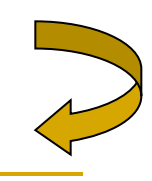

### $\blacksquare$  Alvo init:

```
\langle!- ALVO INIT -->
<target name="init"> 
   <mkdir dir="${srcdir}" /> 
   <mkdir dir="${builddir}" /> 
</target>
```
### **Alvo compila:**

 $\langle$ !-- ALVO COMPILA --> <target name="compila" depends="init"> <javac srcdir="\${srcdir}" destdir="\${builddir}" /> </target>

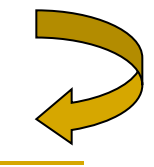

#### ■ Alvo executa:

 $\langle$ !-- ALVO EXECUTA --> <target name="executa" depends="init,compila"> <java classname="\${mainclass}"> <classpath path="\${builddir}"/>  $\langle$ java> </target>

#### **Alvo clean:**

 $\langle$ !-- ALVO CLEAN --> <target name="clean"> <delete dir="\${builddir}"/> </target>

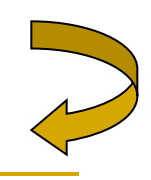

**Utilização (1ª execução): \$ ant**  Buildfile: build.xml

init: [mkdir] Created dir: /alomundo/build

```
compila: 
     [javac] Compiling 1 source file to /alomundo/build
```

```
executa: 
     [java] Alo Mundo!!!
```
BUILD SUCCESSFUL Total time: 2 seconds

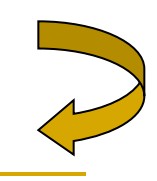

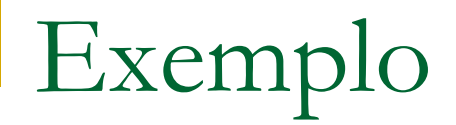

#### **I Utilização (demais execuções):**

#### **\$ ant**

Buildfile: build.xml

init:

compila:

executa:

[java] Alo Mundo!!!

BUILD SUCCESSFUL

Total time: 1 second

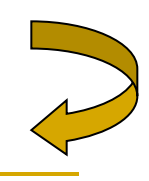

 $\Box$ olx Uava - AloMundo, java - Eclipse Platform File Edit Source Refactor Navigate Search Project Run Window Help **N.IBA**  $||\cdot \phi - \phi|| \cdot ||\cdot \phi + \phi|| \cdot ||\cdot \phi - \phi|| \cdot ||\cdot \phi - \phi||$ 圖 素 哲 **X** Ant Packag...lorer  $\bullet \times$ Ji AloMundo.java X public class AloMundo { 甲 白中国其身  $\begin{array}{ccccccccccccc} \psi & \phi & \phi & \psi & \psi & \psi \end{array}$  $\Box$   $\Box$  alomundo  $\mathbf{F}$ 日·wa Alo Mundo [executa] public static void main(String[] args) { 白·B src  $\triangleright$  clean  $\sqrt{\frac{2}{\cos \theta}}$ System.out.println("Alo Mundo!!!");  $\Box$  (default p  $\triangleright$  compila 数  $\Box$  AloMu > executa [default] **H** JRE System Li  $\triangleright$  init  $\phi_{\mathcal{Q}}$ **Boy** build, properties **v**build.xml Aniversario **T** Ares FakeTool odysseylight Odyssey-VCS  $\epsilon$ Odyssey-XMI ■ Console [<terminated> C:\Documents and Settings\murta\Meus documentos\sandbox\alomundo\build.xml] teste  $\Box$  |<br>\* + a / R Buildfile: C:\Documents and Settings\murta\Meus documentos\sandbox\alomundo\k Packag... Hierarcl | ▶ init: **BE** Outline  $\times$  $31^2$   $88^3$  0 compila:  $\Box$   $\Theta_{\star}$  AloMundo s main(Strin executa: [java] Alo Mundo!!!

**BUILD SUCCESSFUL** Total time: 187 milliseconds ζ∥ Ð Tasks Console Search Gaw name="executa" depends="init,compila"

#### Utilização do Ant na IDE Eclipse

 $\times$ 

 $\pmb{\times}$ 

# Ant

### Leonardo Gresta Paulino Murta leomurta@ic.uff.br